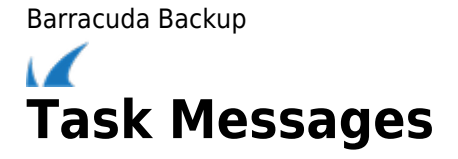

Use the following steps to view running and queued tasks in the Barracuda Backup local web interface:

- 1. Open a web browser, and enter the Barracuda Backup Server IP address to log in to the Barracuda Backup local web interface.
- 2. Go to the **System > Device Information** page. In the **Task Manager** section, **Running Tasks** and **Queued Tasks** display:

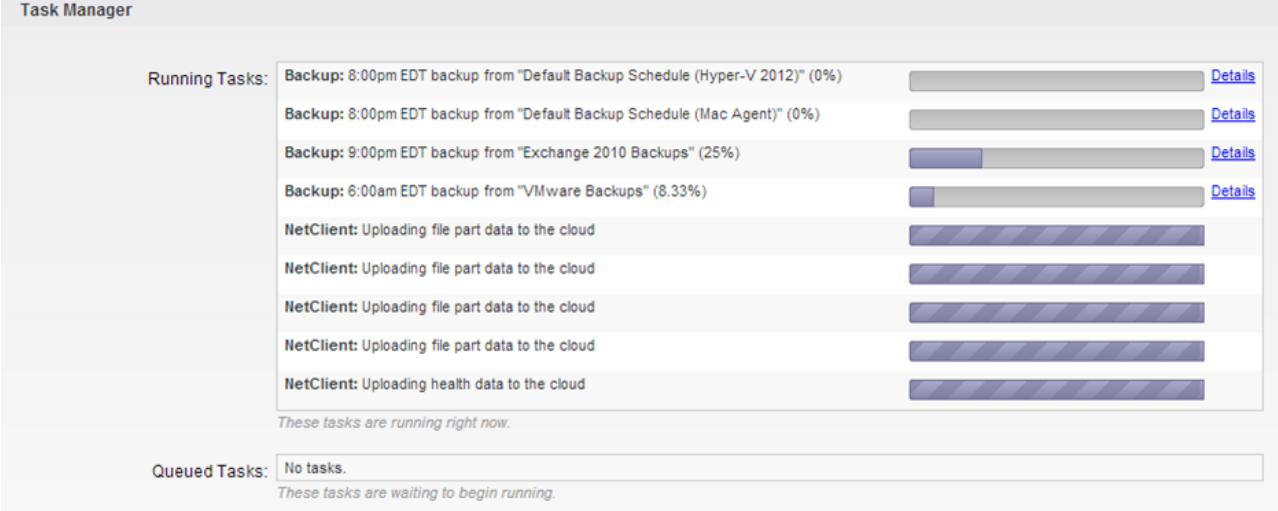

3. Click **Details** to toggle additional information on or off.

## **Processes and Services**

The following table describes the processes and services that display on the **System** page:

- Backup Daemon responsible for performing backup functions.
- Restore Daemon responsible for performing restore functions.

Netclient Process used to replicate data to another location.

Netserver Process that receives data from netclient for box-to-box replication.

Purger Deletes files that fall outside of the retention policy, and shares removed from the configuration.

Barracuda Backup

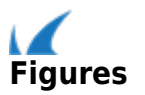